# **Quiz online como Suporte à Aprendizagem de Física no Ensino Médio**

Gilvandenys L. Sales Instituto Federal do Ceará Av 13 de Maio 2081 Benfica Fortaleza CE/Brasil +55 85 8889 9427 denyssales@ifce.edu.br

Eliana A. Moreira Leite Prefeitura Municipal de Fortaleza Av. João Pessoa 4693 Damas Fortaleza CE/Brasil +55 85 8829 6242 elimoreiraead@gmail.com

F. Herbert Lima Vasconcelos Universidade Federal do Ceará Av. Humberto Monte Campus do Pici Fortaleza CE/Brasil +55 85 9987 4600 herbert@virtual.ufc.br

### **ABSTRACT**

In the age of technology, information and connectivity to social networks the classroom enjoys an immutable anachronism and thus remains misaligned the experiential world of the student. This paper presents a physics course with support of Digital Information and Communication Technologies (TDIC) supported by virtual environment Moodle. The methodology involved, plus lectures and real experiments of geometrical optics, research oriented Web network, building glossary and participation in quizzes designed with dynamic assessment with their regulatory feedbacks, in which multiple-choice questions, numerical and association were part of the evaluation instrument. Was used as the evaluation tool Learning Vectors Model (LV Model), face their formative character and as a management and control tool notes. As for the combined use of workshops with the support of digital material, the transformation of physics class room in a more motivating and enjoyable learning space was found. The results show a greater motivation to learn physics and better student performance in terms of notes.

### **RESUMO**

Na era da tecnologia, da informação e da conectividade às redes sociais a sala de aula goza de um anacronismo imutável e, assim permanece desalinhada do mundo vivencial do aluno. Neste artigo apresenta-se um curso de Física com suporte de Tecnologias Digitais de Informação e Comunicação (TDIC) apoiado pelo ambiente virtual Moodle. A metodologia envolveu, além de aulas expositivas e experimentos reais de óptica geométrica, a pesquisa orientada na rede web, a construção de glossário e a participação em quizzes planejados com avaliação assistida com seus feedbacks reguladores, em que questões de múltipla escolha, numéricas e de associação faziam parte do instrumento de avaliação. Empregou-se como ferramenta de avaliação o Modelo Learning Vectors (Modelo LV), face seu caráter formativo e como ferramenta de gerenciamento e controle de notas. Quanto ao uso combinado de oficinas com o apoio do material digital, verificouse a transformação da sala de aula de Física em um espaço mais motivador e agradável de aprendizagem. Os resultados revelam uma motivação maior para aprender Física e melhor rendimento. dos alunos em termos de notas.

#### **Descritor de Categorias e Assuntos**

K.3.1 **[Computer Uses in Education]:** Distance learning

#### **Termos Gerais**

Human Factors

#### **Palavras Chaves**

Tecnologias Digitais; Quiz Moodle; Ensino e Aprendizagem de Física.

# **1. INTRODUÇÃO**

Transformar a sala de aula de Física em espaço de aprendizagem e motivação tem sido um desafio para professores e coordenadores de escolas da educação básica, seja pública ou privada.

O uso crescente de celulares, smartphones e tablets por parte dos alunos, até mesmo em momento de aulas, ajuda a tirar o foco do conteúdo tratado e gera estresse ao professor que tem que lidar com a indisciplina instaurada.

Na era da tecnologia, da informação e da conectividade às redes sociais a sala de aula goza de um anacronismo imutável e, assim permanece desalinhada do mundo vivencial do aluno.

Este artigo propõe como estratégia didática a parceria entre estas tecnologias modernas e a sala de aula como forma de prender a atenção do aluno, ampliar os espaços e tempos de aprendizagem, para o extra-muro da escola, motivá-lo a querer aprender aquilo que seu professor deseja compartilhar.

Para tanto, aliou às aulas expositivas ao uso de Tecnologias Digitais de Informação e Comunicação (TDIC), a saber: pesquisa na rede web, aulas com projetor multimídia, ambientes virtuais de aprendizagem, simulações e quizzes (testes online), compreendendo os espaços para além da sala de aula como local também de construção do conhecimento.

Desta forma, este artigo encontra-se organizado da seguinte forma: a seguir, discorre-se sobre a metodologia e tomadas de ações direcionadas à motivar aluno e transformar a sala de aula de Física, faz-se uma análise dos resultados obtidos e, por fim, tecem-se as considerações finais.

# **2. METODOLOGIA E AÇÃO: RUMO A UMA SALA DE AULA DE FÍSICA MOTIVADORA**

Apresenta-se uma proposta de metodologia híbrida entre o real e o virtual para o ensino e a aprendizagem de Física que envolve a construção do conhecimento por meio de oficinas e o apoio de Tecnologias Digitais de Informação e Comunicação (TDIC).

#### **2.1. Oficinas de Física**

As Oficinas de Física utilizam materiais concretos de fácil aquisição e conduzem à confecção de modelos experimentais que facilitam o entendimento dos fenômenos físicos que se desejam estudar.

Os Parâmetros Curriculares Nacionais (PCNs+) reforçam a necessidade de considerar o mundo vivencial em que o jovem está inserido e reforçam o uso e sentido da experimentação:

"É indispensável que a experimentação esteja sempre presente ao longo de todo o processo de desenvolvimento das competências em Física, privilegiando-se o fazer, manusear, operar, agir, em diferentes formas e níveis [1]".

Este documento indica e sugere o que fazer para criar o novo, de maneira onde estejam presentes a interdisciplinaridade e a formação de competências e habilidades.

Segundo [2], "Para que a prática pedagógica venha a adaptar-se às novas exigências é necessário que escolas e professores busquem uma nova postura e forma de ser, e que rompam com o modelo tradicional vigente. Os professores devem ser antes de tudo mediadores e sobretudo motivadores daquilo que se quer ensinar. Para ensinar algo a um aluno, este deve ter qualquer motivo para aprender."

Antes mesmo de introduzir os conceitos de óptica geométrica, pode-se fazer alguns experimentos simples com espelhos, fontes de luz e câmara escura de orifício. Assim, o aluno se motiva e atribui significados àquilo que deve apreender.

O aparato que se constrói numa oficina funciona a princípio como instrumento dotado de significado, que mediará a compreensão inicial do fenômeno físico abordado, mas se transformará em momentos posteriores em verdadeiros signos que auxiliarão na representação mental de modelos físico-matemáticos.

Adequando-se à teoria sociocultural:

"(...) o processo de mediação, por meio de instrumentos e signos, é fundamental para o desenvolvimento das funções psicológicas superiores... A mediação é um processo essencial para tornar possível atividades psicológicas voluntárias, intencionais, controladas pelo próprio indivíduo [3]."

Com os conteúdos trabalhados na forma de oficinas, onde se manuseiam materiais concretos, nota-se a importância de se introduzir um modelo construtivista de aprendizagem, na qual o aluno traça de forma pessoal suas rotas na construção do conhecimento, faz inferências, levanta hipóteses e chega a conclusões de maneira independente, ou mesmo na interação com outros colegas.

#### **2.2. O Ambiente Virtual**

O curso, hospedado no Moodle, ambiente virtual de aprendizagem (AVA) gratuito que possibilita o acompanhamento e gerenciamento de um curso online, é basicamente composto por links a sites e arquivos, conjuntos de slides, material

*XXXXXXXXXXXXX – As informações serão preenchidas no proceso de edição dos Anais.*

multimidiático em geral, elaboração de glossário de termos técnicos na forma hipertextual e quizzes, tudo disponibilizado no Moodle (Figura 1).

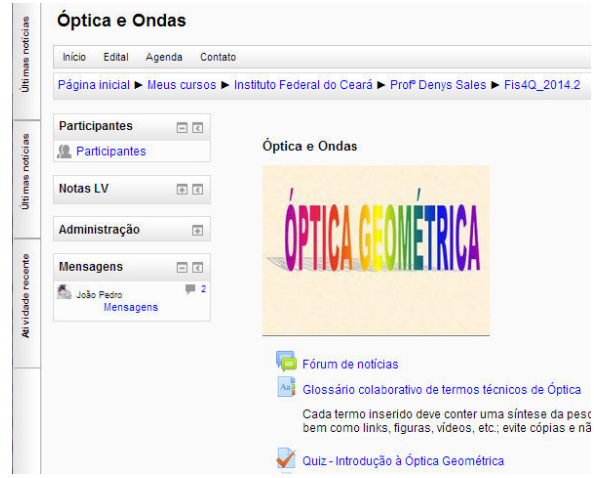

**Figura 1. Curso Hospedado no AVA MOODLE** 

Para o gerenciamento de avaliações e notas, adotou-se o Modelo Learning Vectors (Modelo LV) (Figura 2). Este modelo, referenciado por [7] e [8], emprega uma metodologia baseada na interação mediada por ícones e menções qualitativas atribuídas pelo professor.

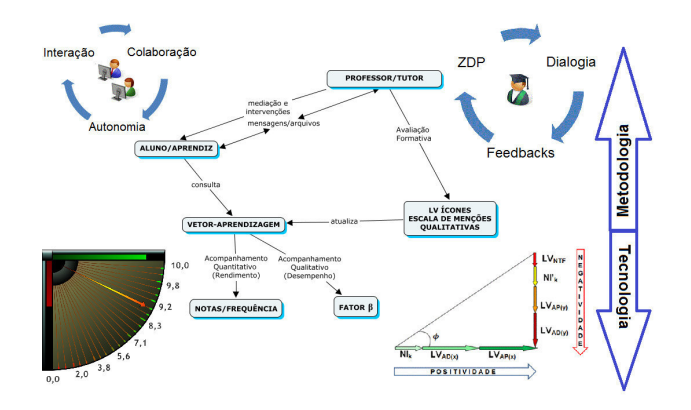

#### **Figura 2. O Modelo LV**

Os quizzes, ferramenta de testes online disponibilizada no AVA Moodle, alinham-se à metodologia da avaliação assistida. Nesse sentido, as questões do quiz que o aluno responde é dado a ele um *feedback*, seja a resposta correta ou não. Assim temos , uma avaliação assistida, onde o aluno poderá se autoavaliar , seja das questões que errou ou acertou por meio desse *feedback.* 

"A avaliação assistida é um ato processual, dinâmico e interativo em que processos de mediação possibilitam modificações e plasticidade nas estruturas cognitivas [4] apud [5] e [6]."

Na elaboração de cada quiz optou-se por questões de múltipla escolha, calculadas, numéricas, associação, completar lacunas, alternativas de verdadeiro ou falso e dissertativas. Cada quiz oferece a oportunidade do aluno realizar até 2 tentativas e permanece aberto no Moodle enquanto durar o prazo determinado pelo professor.

Permission to make digital or hard copies of all or part of this work for personal or classroom use is granted without fee provided that copies are not made or distributed for profit or commercial advantage and that copies bear this notice and the full citation on the first page. To copy otherwise, or republish, to post on servers or to redistribute to lists, requires prior specific permission and/or a fee.

Para [4] esta avaliação é assistida quando feedbacks reguladores estão presentes no processo e ajudam o aluno a aprender. Nesse sentido,

"(…) a avaliação assistida ou dinâmica para uso em ambientes virtuais de aprendizagem poderá contribuir para que a aprendizagem se processe de forma dinâmica, desde que o professor seja um facilitador do processo de aprendizagem desse aluno por meio dos feedbacks e colabore para que o aluno consiga regular sua própria aprendizagem percebendo os conteúdos que precisam melhorar e os quais já conseguiu aprender [4]."

Por fim, cada aluno pode acompanhar de forma procesual suas notas no decorrer do curso por meio da tabela de notas fornecida pelo sistema LV (Figura 3), incorporado ao Moodle por meio de um plugin.

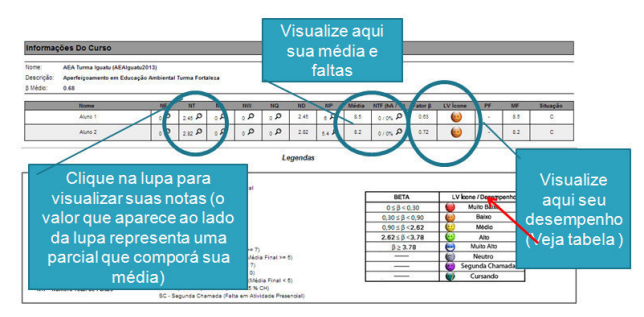

**Figura 3. Acompanhamento de Notas do Moodle fornecida pelo plugin LV** 

#### **2.3. Percursos Didáticos**

A metodologia de ação constou em:

- Oficina de Reflexão da Luz com uso de espelhos planos e comprovação das leis da reflexão;
- Aulas expositivas e dialógicas com recursos multimidiáticos;
- Elaboração de um glossário de termos técnicos relativos à óptica geométrica, em que cada participante poderia inserir um verbete e ainda enviar no mínimo um comentário à inserção de outro colega; O glossário ainda contava com a seguinte orientação: Cada termo inserido deve conter uma síntese da pesquisa realizada (máximo 10 linhas ou 100 palavras), bem como links, Figuras, vídeos, etc.; evite cópias e não se esqueça de citar as fontes de sua pesquisa.
- Elaboração de Quiz para o aluno fazer em horário extraclasse; a configuração do Quiz permitiu que o aluno fizesse as sete questões proposta em cada atividade em até duas tentativas num espaço de duas horas, ou seja, ele poderia fazer uma vez, identificar seus erros e voltar a fazer novamente a atividade, o sistema retorna uma média das duas tentativas; as questões eram aleatoriamente randomizadas em sua ordem e nas alternativas (a, b, c, d, e) das de múltiplas escolhas; haviam questões numéricas em que o sistema também randomizava os dados numéricos possibilitando um novo banco de dados numéricos para uma mesma questão proposta.
- Por fim, ao final da unidade, foi aplicada uma prova escrita realizada em sala de aula.

# **3. RESULTADOS E ANÁLISE DE RENDIMENTO**

O Quiz foi aplicado para 26 alunos da segunda série do curso de química no Instituto Federal do Ceará (IFCE). Os resultados de um dos quizzes podem ser visualizados a seguir (Figura 4).

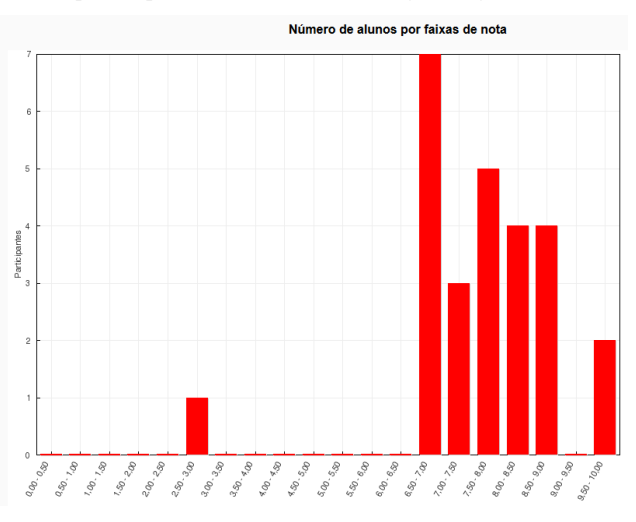

**Figura 4. Notas dos alunos no Quiz** 

Observa-se que a distribuição de alunos por faixa de notas é bem distribuída, ressaltando que eles fizeram a atividade longe dos espaços escolares, e que poderiam interagir entre si e discutir acerca das respostas. Fato comprovado quando se percebe que apenas dois alunos conseguiram nota máxima; Surpreendentemente, aproximadamente 30% da turma, encontrase em torno da média de aprovação do curso entre 6,5 a 7,0. Este quadro se repete nos outros quizzes aplicados.

Verificando a dificuldade das questões propostas para o "Quiz: Introdução à Óptica Geométrica" (APÊNDICE 1), o AVA Moodle retorna para as 20 primeiras tentativas o "Índice de facilidade" dos quesitos elaborados (Figura 5).

| Q#<br>Ξ              | $\Box$                           | $\equiv$      | Nome da<br>pergunta<br>$\equiv$ | <b>Tentativas</b><br>Ξ | Indice de<br>facilidade<br>Ξ |
|----------------------|----------------------------------|---------------|---------------------------------|------------------------|------------------------------|
| $\ddot{\phantom{1}}$ | н                                | Q<br>森        | A <sub>1</sub>                  | 20                     | 66.11%                       |
| $\overline{2}$       | ₩                                | Q<br>春        | A2                              | 20                     | 90.00%                       |
| 3                    | $\stackrel{12}{\longrightarrow}$ | $\alpha$<br>森 | N <sub>1</sub><br>- 5           | 20                     | 100.00%                      |
| $\overline{4}$       | E                                | Q<br>春        | ME <sub>1</sub>                 | 20                     | 90.00%                       |
| 5                    | W.                               | Q<br>森        | C <sub>1</sub>                  | 20                     | 55.00%                       |
| $\overline{6}$       | $2+2$<br>$= 2$                   | $\alpha$<br>春 | Cal1                            | 20                     | 25.00%                       |
| $\overline{7}$       | 弩                                | Q<br>祿        | CS <sub>1</sub>                 | 20                     | 100.00%                      |

**Figura 5. Análise da estrutura do questionário** 

O código para o nome da pergunta significa: A1 e A2, questões de associação; N1, questão numérica; ME1, questão de múltipla escolha; C1, questão de completar lacunas; Cal1, questão calculada com dados numéricos das grandezas físicas

randomizados; CS1, questão de cálculo simples sem randomização de dados numéricos. Observa-se um acerto geral de 100% nos quesitos N1 e CS1 e uma queda grande na Cal1, a razão reside no fato da Cal1 ter seus dados randomizados.

Quanto ao glossário, as configurações do Moodle permitiam a inserção de comentários, tanto por parte do professor quanto de outro colega, como também, que se atribuísse nota a cada postagem pelo profesor.

Foram feitos 452 registros no glossário, os alunos construíram uma verdadeira enciclopédia de termos técnicos.

Com relação a aprovação na unidade, após a prova escrita e presencial, houve um rendimento bastante satisfatório (APÊNDICE 2), apenas 4 alunos (15,4%) dos 26 ficaram abaixo da média 6,0.

No Apêndice 2 há também uma métrica pedagógica intitulada Fator β, a este fator relacionam-se aspectos qualitativos de desempenho dos alunos (Figura 6).

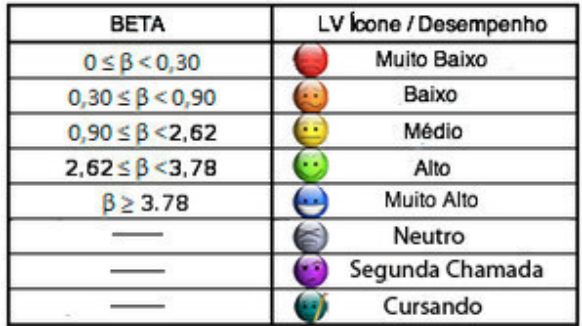

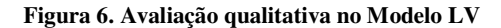

No caso a turma teve um Fator  $β = 1,26$ , clasificados como turma de médio desempenho, LV Ícone Amarelo, e que, 12 alunos (46,2%) ficaram acima deste valor.

### **4. CONCLUSÕES**

Apresentou-se uma metodologia de ação para um curso de Física com suporte de Tecnologias Digitais de Informação e Comunicação (TDIC) apoiado pelo ambiente virtual de aprendizagem Moodle, em que, além de aulas expositivas, provas presenciais e experimentos reais de óptica geométrica, fez-se uso de pesquisa orientada na rede web, a construção de glossário e a participação em quizzes planejados com avaliação assistida com seus feedbacks reguladores.

Empregou-se o AVA Moodle ao qual se incorporou como ferramenta de gerenciamento e controle de notas o plugin oriundo do Modelo LV, face seu caráter formativo.

Quanto as oficinas de Física, pelo fato de se trabalharem materiais de baixo-custo, sabe-se que elas só tem a somar com as explanações teóricas necessárias trabalhadas pelo professor em sala de aula, e que não eliminam a possibilidade de uso de um laboratório didático bem estruturado, mas servem como complemento na motivação e na atribuição de significados ao objeto da aprendizagem.

Quanto ao uso combinado destas oficinas com o apoio do material digital facilitado pelo AVA Moodle, verificou-se a transformação da sala de aula de Física em um espaço mais motivador e agradável de aprendizagem,

 Este fazer didático poderá dar um novo rumo ao ensino da Física, considerada como uma disciplina de difícil compreensão, afinal os resultados revelaram uma motivação maior para aprender Física e melhor rendimentos dos alunos em termos de notas.

Como trabalho futuro propõe-se a inserção de mais aparatos digitais associados ao método apresentado, como a elaboração colaborativa de Webquest, blogs, páginas hipertextuais, etc.

# **5. REFERÊNCIAS**

- [1] BRASIL (2002). MEC, Secretaria de Educação Média e Tecnológica. PCNs+ Ensino Médio: orientações educacionais complementares aos Parâmetros Curriculares Nacionais. Ciências da Natureza, Matemática e suas Tecnologias. Brasília: MEC, SEMTEC,144p.
- [2] Sales, G. L. & Barbosa, M. N. Oficinas de Física: Uma Proposta para Desmitificar o Ensino de Física e Conduzir a uma Aprendizagem Significativa In: XVI SIMPÓSIO NACIONAL DE ENSINO DE FÍSICA, 2005, Rio de Janeiro. Zit Editora, 2005.
- [3] Oliveira, M. K. de (1998). Vigotsky: aprendizado e desenvolvimento: um processo sócio-histórico. São Paulo: Scipione, 4ª ed.
- [4] Leite, E. A. M.; Sales, G. L.; Sousa, L. L. R. de & Joye, C. R. Avaliação Assistida, Feedbacks e Questionários do Moodle. In: Workshop sobre Avaliação e Acompanhamento da Aprendizagem em Ambientes Virtuais. 22º Simpósio Brasileiro de Informática na Educação. Anais... São Paulo, SBC, 2011.
- [5] Feuerstein, R.; Klein, P. S. & Tannenbaum, A. J. (1994). Mediated learning experience (MLE): Theoretical, Psychosocial And Learning Implications. London: Freund.
- [6] \_\_\_\_\_Teoria de la Modificabilidad Cognitiva Estructural (1997). In: Es modificable la inteligencia? Madrid: Editora Bruno.
- [7] Sales, G. L. (2010). Learning Vectors (LV): um modelo de avaliação da aprendizagem em EaD online aplicando métricas não-lineares. Tese Doutorado. Departamento de Engenharia de Teleinformática. Universidade Federal do Ceará. 2010. 239f.
- [8] Sales, G. L.; Barroso, G. C. & Soares, J. M. (2012). Learning Vectors (LV): Um Modelo de Avaliação Processual com Mensuração Não-Linear da Aprendizagem em EaD online. Revista Brasileira de Informática na Educação, Volume 20, Número 1.